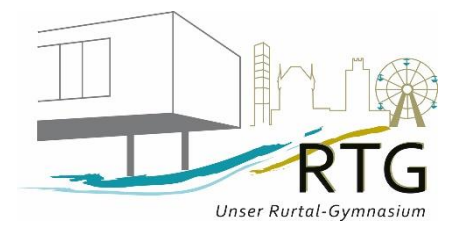

# **Erste Schritte in WebUntis**

### **Was ist WebUntis?**

Mit **WebUntis** (webbasiertes Unterrichtsinformationssystem) ist der tagesaktuelle Stundenplan im Internet einsehbar. Außerdem werden über **WebUntis** die Angebote im Ganztag Komfort (zusätzliche Lernzeiten, Förderkurse, Projektkurse, AGs und Betreuung) gewählt sowie Termine zum Sprechtag vergeben. Über dieses Portal haben Sie jederzeit den Zugriff auf viele Zusatzinformationen (Lernzeitaufgaben, Termine und Noten der Klassenarbeiten, Bemerkungen zum Arbeits- und Sozialverhalten, (noch) nicht entschuldigte Fehlzeiten Ihres Kindes).

## **Wo finde ich das digitale Klassenbuch ?**

Geben Sie in einem Browser die Adresse <https://webuntis.com/> ein und wählen Sie das Rurtal-Gymnasium aus.

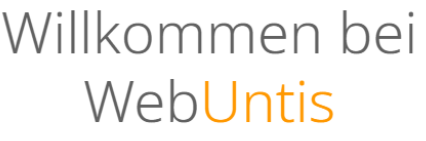

Bitte suchen Sie Ihre Schule

#### Rurt  $\alpha$  $\overline{\mathbf{x}}$ Städt, Rurtal-Gymnasium 52351 Düren, Bismarckstr, 17

## **Wie logge ich mich bei WebUntis ein?**

Die Anmeldung erfolgt mithilfe der Office 365 Anmeldung. Sie benötigen Sie keine separaten Anmeldedaten und Passwörter für WebUntis\Die Erstanmeldung bei Office 365 muss vorher erfolgt sein.

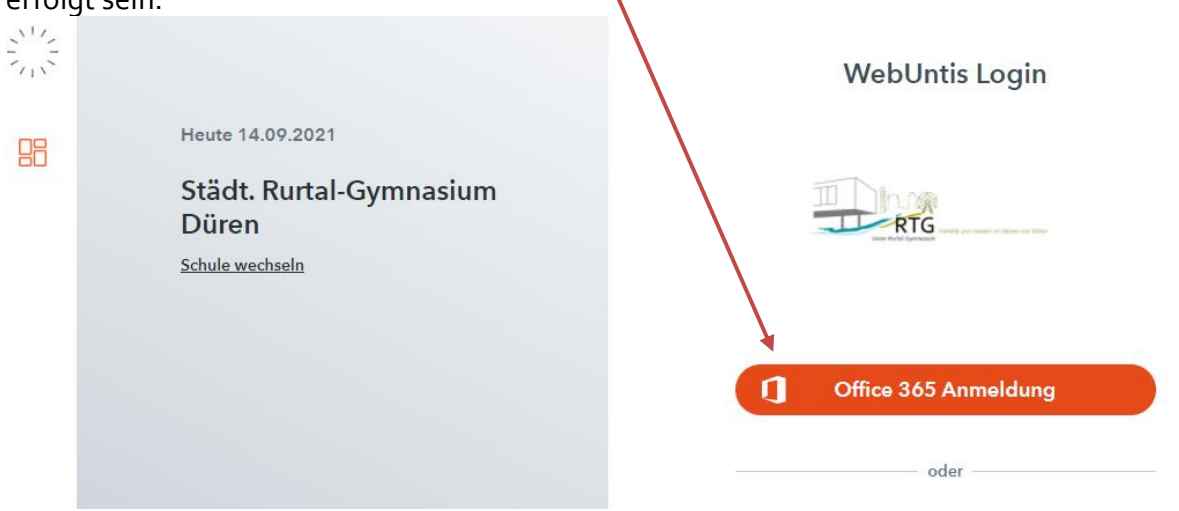

## **Welche Informationen liefert WebUntis?**

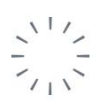

 $\frac{1}{2}$  **WebUntis**<br> $\frac{1}{2}$  Städt. Rurtal-Gymnasium Düren

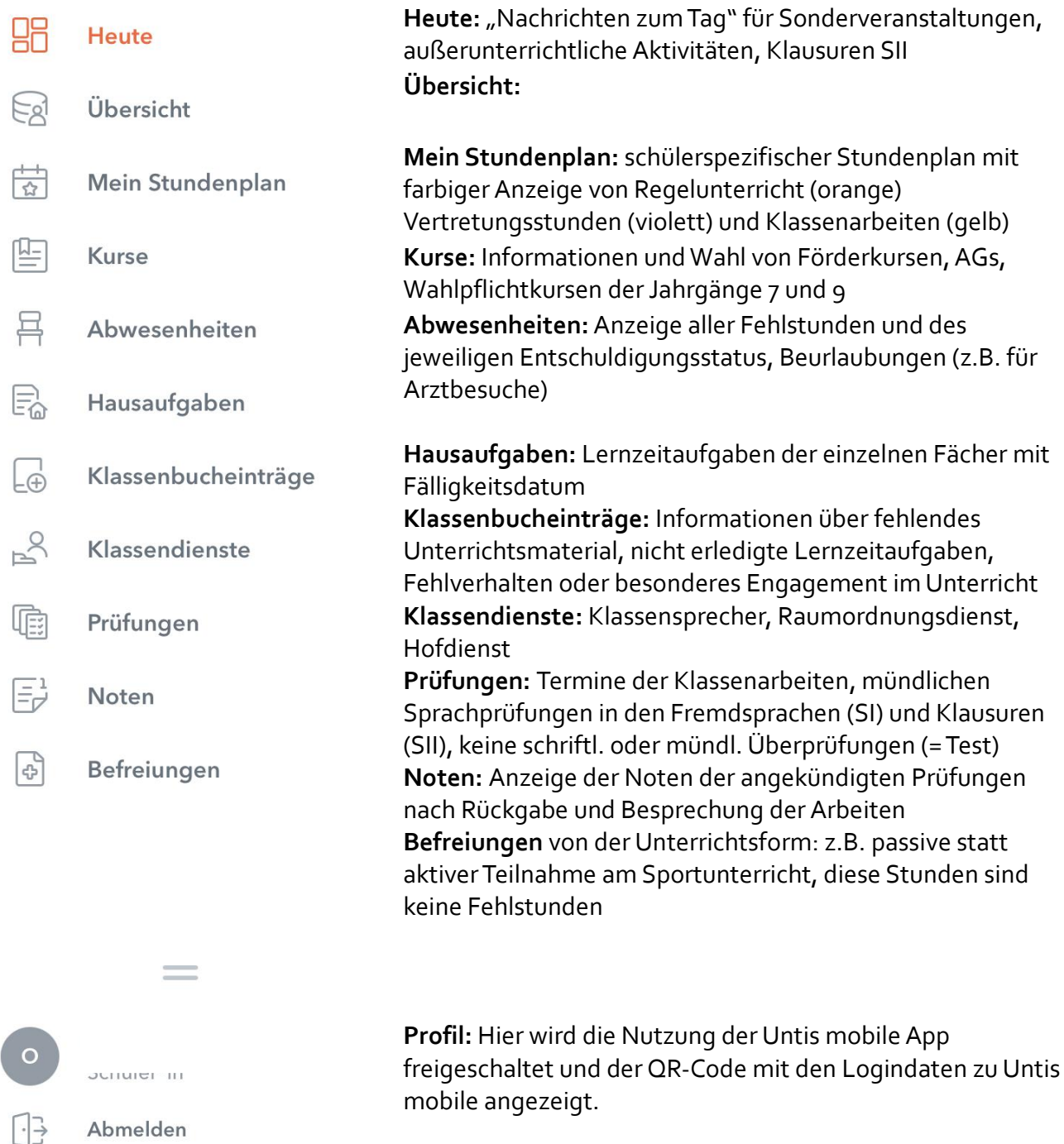

Stand: September 2021

#### **Was ist Untis mobile?**

Die kostenlose UntisMobile-App aus dem Playstore oder AppStore dient der Anzeige des Stundenund Vertretungsplanes auf einem mobilen Endgerät (Smartphone oder Tablet).

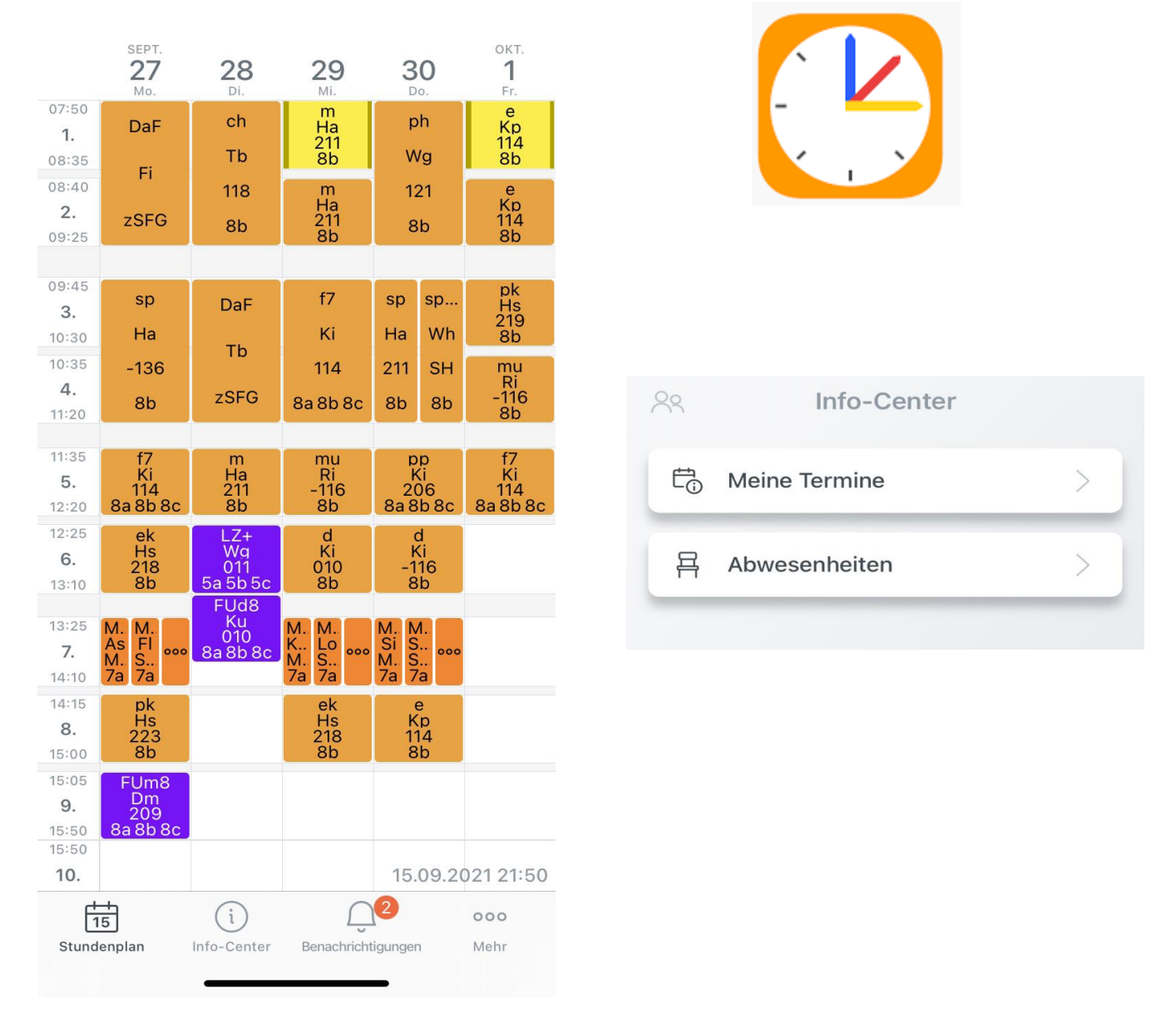

Im Info-Center werden fällige Hausaufgaben, Klassenarbeits- und Sprechtagstermine sowie Fehlzeiten angezeigt.

Die zusätzlichen Funktionen (Wahl von Kursen und Sprechtagstermine) sind nur in der oben dargestellten Browserversion von WebUntis möglich.

### **Wie aktiviere ich ein Profil in Untis mobile?**

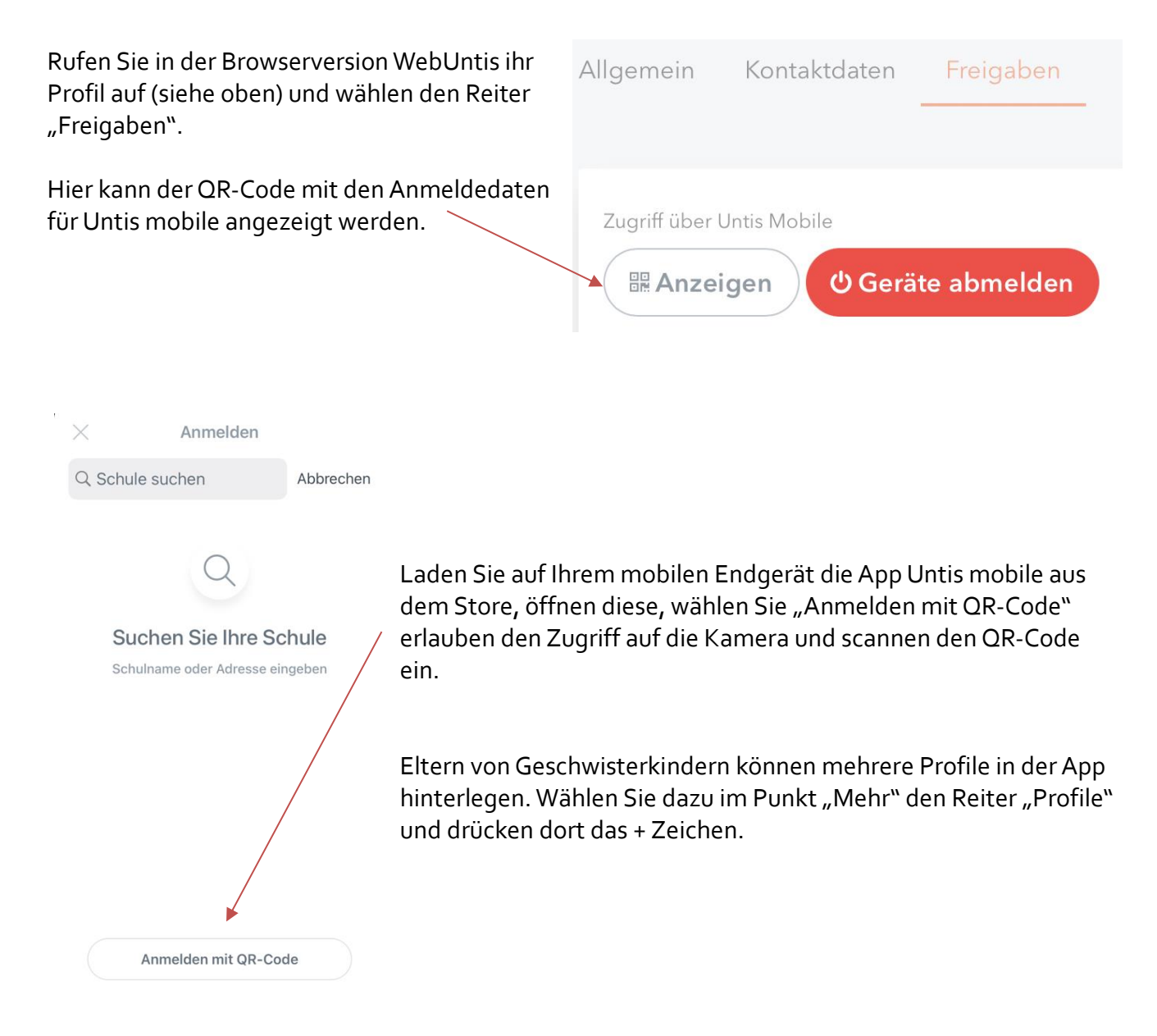